# openHAB

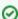

openHAB is an alternative to Home Assistant, and somewhat easier to configure. Where Home Assistant is Python/Yaml based, openHAB is

Both systems has great capabilities, and differs a lot in the approach, I You like UIs for config - this is a little "better" and the UI configuration is nice.

One of the parameters for choosing, can be the amount or specific support for devices, its seems to me that Home Assistant has quite a lot more that openHAB, but also that several of them lacks functionality and are difficult to actually configure/use; I never understood the "media\_player" stuff in Home Assistant. Visit the Showcase and How-tos site.

OpenHAB 2 supports the new Eclipse SmartHome APIs for bindings, and additional bindings can be found at GitHub

For the HAPanel in OpenHAB, theres a wide varity of widgets

I do use Home Assistant now a days - I has a more rapid release cycle and getting a lot of UI improvements...

# **Topics**

- Topics
- Screenshots
- Docker
- Backup
- Security
- Things on Tabs
- Camera Binding
- MQTT Server
- MQTT Bindings and Channels
- MQTT Demo Video
- Links
  - Great tutorial
  - Examples of configs for HAPanel
  - Matrix theme
  - Hacking Basic UI
  - Eclipse IoT Marketplace
  - OpenHAB with Wavin Gulvarme
  - Things to do with your network-connected Denon/Marantz receiver
  - Controlling IKEA Trådfri Lights from your Pi
  - My smarthome with openHAB2
  - The Homie convention

## Screenshots

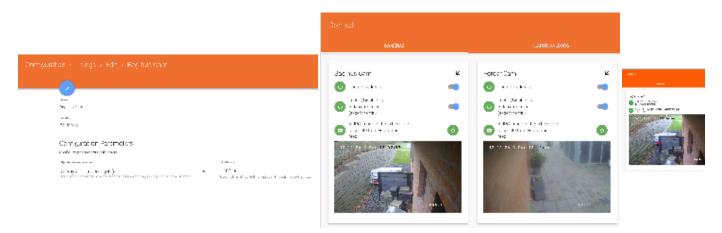

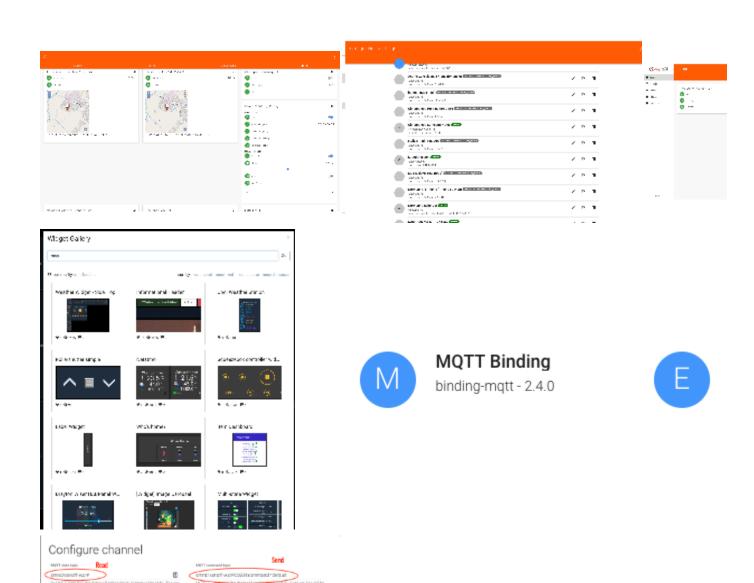

## Docker

https://www.openhab.org/docs/installation/docker.html

Very easy to start and configure.

# Backup

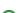

The easiest way is the make a cron job for backup, information on backup and restore are at https://www.openhab.org/docs/installation/linux.html#backup-and-restore

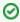

Also, do review the latter openHAB Backup

```
sudo apt-get install zip
sudo vi /etc/crontab

0 22 * * * /opt/openhab/bin/backup
```

If You run the backup job manually one time, the location of the backup file(s) are shown:

```
root@homeassist:/opt/openhab/bin# ./backup
openHAB 2.x.x backup script
Using '/etc/openhab2' as conf folder...
Using '/var/lib/openhab2' as userdata folder...
Using '/usr/share/openhab2/runtime' as runtime folder...
Using '/var/lib/openhab2/backups' as backup folder...
Writing to '/var/lib/openhab2/backups/openhab2-backup-18_12_22-11_44_32.zip'...
Making Temporary Directory if it is not already there
Using /tmp/openhab2/backup as TempDir
Copying configuration to temporary folder...
Removing unnecessary files...
Backup Directory is inside userdata, not including in this backup!
Zipping folder ...
Removing temporary files...
Success! Backup made in /var/lib/openhab2/backups/openhab2-backup-18_12_22-11_44_32.zip
root@homeassist:/usr/share/openhab2/runtime/bin#
```

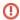

A test - moving from one server to a new showed me that the backup is not "complete", as 2 things went wrong:

- The camera binding that I manually added in the "addon" folder was not in the backup
- Things binded to the camera binding was broken (after the jar file was added, bindings were fine again)
- A Thing that was disabled was not disabled after the restore (It actually seems that Disabled is "stateless" and does not survive an openHAB Restart)

## Security

Notice that OpenHAB has no security, and You need to install it in front of openHAB. Do read Securing Communication and access to openHAB

Link for setting username password: Ngix and Apache

## Things on Tabs

For each Thing, there is a Location field, that represents (at least) a Tab in the Paper UI:

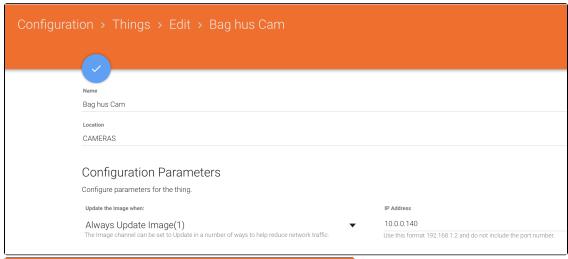

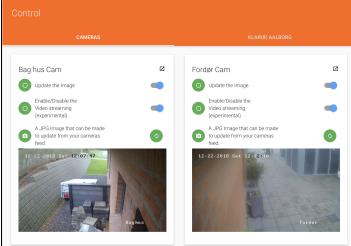

## Camera Binding

 $I use \ https://github.com/Skinah/IpCamera \ for \ my \ HIKV isions, \ but \ only \ with \ images \ currently. \ It \ works \ okay.$ 

ipcamera15-12-2018.zip

## **MQTT Server**

Install the MQTT Service - this in an Internal MQTT Broker (Server)

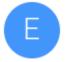

## **Embedded MQTT Broker**

misc-mqttbroker - 2.4.0

Configure the broker.

# **MQTT Bindings and Channels**

Install the MQTT Binding

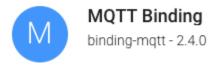

Then Create Things and Channels:

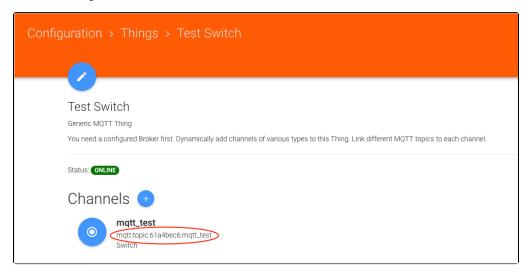

The Thing is the "physical" device, like a light Switch, and the Channel(s) is the properties the Light switch has - now, a switch has only On/Off, but other Things may have several properties, an engine can have On/Off, Temperature, Rounds Per Minute etc.

Pressing "+" for adding a channel gives the options.

Define the Channel - typically where to send the command, and where to read the state:

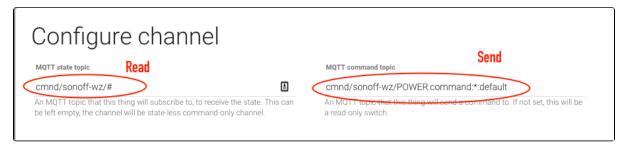

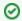

Notice The Homie convention, when deciding MQTT Topics

For HABPanel, the Channel can be used instantly, for a Sitemap in the Basic UI, You need to link the Channel to an Item in an items file (Notice the Channel name from the screenshot above):

mqtt.items

Switch mqtt\_test "Test switch" {channel="mqtt:topic:61a4bec6:mqtt\_test"}

Now we have an item that can be used on a Sitemap

## MQTT Demo Video

This shows the above configuration in action - the Basic UI in upper left, the HABPanel in lower left, an external MQTT Client in upper right and the logging in the Event logfile in lower right.

Notice that the Sitemap does not alway update instantly, no clue why currently.

## Links

#### **Great tutorial**

https://mysmarthomeweb.wordpress.com/

### **Examples of configs for HAPanel**

https://community.openhab.org/t/examples-of-habpanel-solutions/15557/39

### **Matrix theme**

https://community.openhab.org/t/matrix-theme-for-habpanel/31100

## **Hacking Basic UI**

https://community.openhab.org/t/hacking-basicui-my-current-theme-oh2-setup-update-with-repo/45850

### **Eclipse IoT Marketplace**

https://www.openhab.org/docs/configuration/eclipseiotmarket.html

### **OpenHAB with Wavin Gulvarme**

https://www.lav-det-selv.dk/forum/aft/210932

### Things to do with your network-connected Denon/Marantz receiver

http://techblog.vindvejr.dk/?cat=13

## Controlling IKEA Trådfri Lights from your Pi

https://learn.pimoroni.com/tutorial/sandyj/controlling-ikea-tradfri-lights-from-your-pi

#### My smarthome with openHAB2

https://mysmarthomeweb.wordpress.com/

#### The Homie convention

https://homieiot.github.io/